Al firmar un documento aparece el mensaje "Se ha perdido la conexión con la aplicación @firma"

Si utiliza Internet Explorer 11 (IE11) debe desmarcar la opción "Habilitar Modo protegido", en "Opciones de Internet -> Seguridad" y reiniciar el navegador para que los cambios surtan efecto.

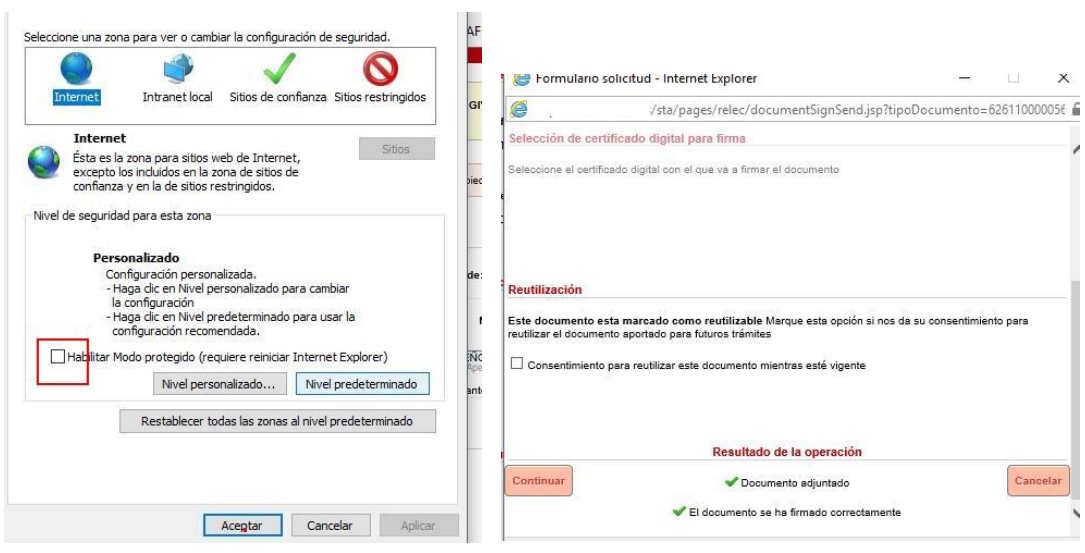